# **APLIKASI PERAMALAN UNTUK PREDIKSI STOK DI PERUSAHAAN PERCETAKAAN BERBASIS WEB DENGAN METODE TREND MOMENT (STUDI KASUS PERCETAKAN GAROEDA PASURUAN)**

**Ahmad Dzulfikar, Mira Orisa, Febriana Santi Wahyuni** Program Studi Teknik Informatika S1, Fakultas Teknologi Industri Institut Teknologi Nasional Malang, Jalan Raya Karanglo km 2 Malang, Indonesia *19180100@scholar.itn.ac.id*

## **ABSTRAK**

Penelitian ini bertujuan untuk mengembangkan sebuah aplikasi peramalan berbasis web menggunakan metode trend moment untuk memprediksi stok di perusahaan percetakan. Studi kasus dilakukan di Percetakan Garoeda Pasuruan. Peramalan stok yang akurat sangat penting dalam mengelola persediaan, menghindari kekurangan atau kelebihan stok, serta meningkatkan efisiensi operasional. Metode trend moment digunakan sebagai pendekatan peramalan dalam penelitian ini. Metode ini menggabungkan analisis tren dan momen untuk memprediksi pola dan pergerakan stok di masa depan. Aplikasi peramalan yang dikembangkan menggunakan teknologi web memungkinkan akses yang mudah dan cepat dari berbagai perangkat. Proses pengembangan aplikasi melibatkan beberapa tahap, yaitu analisis kebutuhan, perancangan arsitektur sistem, pengembangan antarmuka pengguna, dan implementasi algoritma peramalan. Data historis stok Percetakan Garoeda Pasuruan digunakan untuk melatih model peramalan dan menguji keakuratannya.Hasil penelitian ini diharapkan dapat memberikan manfaat praktis bagi perusahaan percetakan dalam mengelola persediaan stok. Dengan menggunakan aplikasi peramalan berbasis web, perusahaan dapat mengoptimalkan penggunaan sumber daya, meningkatkan kepuasan pelanggan, dan mengurangi biaya operasional.

*Kata kunci : aplikasi peramalan, stok, perusahaan percetakan, trend moment, web*

#### **1. PENDAHULUAN**

Dalam era globalisasi, banyak perusahaan percetakan mulai menggunakan sistem dan teknologi informasi sebagai alat pendukung aktivitas bisnis mereka. Hal ini disebabkan oleh perkembangan sistem dan teknologi yang mengalami kemajuan pesat dalam berbagai skala. Hasilnya, percetakan mengalami perubahan besar dalam cara mereka beroperasi, Percetakan mengalami perubahan besar dalam cara mereka beroperasi. Hal ini disebabkan oleh banyak perusahaan percetakan yang mulai menggunakan sistem dan teknologi informasi sebagai alat pendukung aktivitas bisnis mereka. Fenomena ini terjadi karena perkembangan sistem dan teknologi yang mengalami kemajuan pesat dalam berbagai skala.

CV Garoeda, sebuah perusahaan percetakan di Pasuruan, Jawa Timur, telah beroperasi selama beberapa tahun, menyediakan layanan cetak berbagai produk seperti undangan, poster, buku agenda, nota keuangan, majalah, dan banner. Tantangan utama yang dihadapi oleh perusahaan ini adalah dalam meramalkan stok barang dan pendapatan di masa mendatang. Ketidakmampuan meramal dengan baik dapat memengaruhi efisiensi produksi dan strategi pemasaran perusahaan. Oleh karena itu, metode peramalan menjadi kunci. Salah satu metode yang digunakan adalah metode trend moment, yang dikenal memiliki kemampuan menganalisis data kontinu dan memberikan prediksi tren yang akurat.

Sistem ini dibangun menggunakan Visual Studio 2010 sebagai bahasa pemrograman dan Microsoft Access 2007 sebagai database. Trend Moment saat ini digunakan untuk mengatasi masalah meramalkan penjualan stok barang. Data yang digunakan dalam studi ini adalah data penjualan dari masa lalu yang diperoleh melalui wawancara langsung di lokasi penelitian. Semakin banyak data yang digunakan dalam peramalan menggunakan metode Trend Moment, semakin tinggi akurasi peramalan yang diperoleh<sup>[1]</sup>.

Dengan mempertimbangkan hal tersebut, fokus utama penelitian ini adalah bagaimana mengimplementasikan metode sistem peramalan atau prediksi penjualan mobil yang sesuai dengan proses bisnis, yaitu menggunakan metode Trend Moment[2].

## **2. TINJAUAN PUSTAKA**

## **2.1. Penelitian Terdahulu** Peneliti Fahrur Rizal (2021). Dalam judul ; "Peramalan Dengan Metode Trend Moment Untuk Memprediksi Jumlah Penjualan Produk Healthy di CV. Surya Willis". Penelitian ini bertujuan untuk mengembangkan sebuah aplikasi berbasis web yang dapat memprediksi jumlah penjualan produk di CV Surya Wilis menggunakan metode trend moment. Hal ini karena kita telah mengamati ketidakakuratan dalam menentukan jumlah stok produk yang akan dijual pada bulan berikutnya di CV tersebut[4].

Menurut Ayu Nanda Safiti (2029). dalam penelitiannya yang berjudul "Perhitungan Kebutuhan Bahan Baku Produksi Buku Lks Dengan Metode Material Requirement Planning (Studi Kasus Pada Pt. Harapan Makmur Abadi)", Sistem ini dikembangkan menggunakan bahasa pemrograman Visual Studio

2010 dan database Microsoft Access 2007. Dalam penggunaan metode Trend Moment untuk peramalan penjualan stok barang, kita dapat meningkatkan akurasi peramalan berdasarkan data penjualan masa lalu yang diperoleh melalui wawancara langsung di lokasi penelitian. Semakin banyak data yang dimasukkan ke dalam peramalan menggunakan metode Trend Moment, semakin tinggi tingkat akurasi peramalan yang dapat dihasilkan[1].

Peneliti Nurlaili Indah Kusuma Wardhani (2022). Dalam penelitiannya yang berjudul "Sistem Forecasting Penjualan Beras Dengan Menerapkan Metode Trend Moment", Hasil pengujian menunjukkan bahwa merek beras Koi memiliki nilai MAPE terendah, yaitu sebesar 22,62%. Oleh karena itu, dalam penelitian ini, metode Trend Moment telah diterapkan untuk meramalkan persediaan barang dalam perusahaan dengan tujuan mengurangi biaya persediaan barang yang tidak terjual atau berlebihan. Peramalan tersebut didasarkan pada data penjualan beras dua tahun sebelumnya. Selama penelitian, kami memfokuskan pada merek-merek beras tertentu, seperti Koi, Lahap Lele, Lahap Biasa, Bang Toyib, dan Stroberri<sup>[8]</sup>.

## **2.2. CV Garoeda**

CV Garoeda adalah perusahaan yang bergerak dalam bidang percetakan, yang melayani pemesanan cetak undangan, poster, buku agenda, nota keuangan, majalah, serta banner. Perusahaan percetakan Garoeda Pasuruan merupakan salah satu perusahaan percetakan yang telah beroperasi selama beberapa tahun di Pasuruan, Jawa Timur. CV Garoeda beralamatkan di Kota Pasuruan, Jawa Timur 67126, Kec. Panggungrejo, Pekuncen, Jl. Pahlawan No 12.

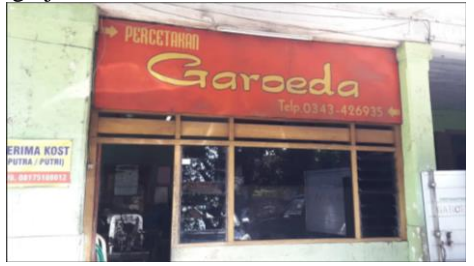

Gambar 1 Dokumentasi Kantor

## **2.3. Data Mining**

Data mining adalah proses ekstraksi informasi yang bermanfaat dan berarti dari suatu kumpulan data yang besar dan kompleks. Tujuannya adalah untuk menemukan pola, hubungan, dan wawasan yang tersembunyi dalam data tersebut. Proses data mining melibatkan penggunaan teknik statistik, matematika, dan kecerdasan buatan untuk menganalisis data secara mendalam dan mendapatkan pemahaman yang berharga.

## **2.4.** *Forecasting*

Metode peramalan atau forecasting adalah proses menggunakan data historis dan tren yang ada untuk memprediksi nilai atau kejadian di masa depan.

Metode ini digunakan dalam berbagai bidang, termasuk ekonomi, bisnis, ilmu sosial, meteorologi, dan lainnya.

## **2.5. Trend Moment**

Trend Moment, yang juga dikenal sebagai Secular Trend, merupakan sebuah metode peramalan Time-Series yang mengadaptasi garis tren berdasarkan data masa lalu dan kemudian menggunakannya untuk memproyeksikan ke masa depan, baik untuk peramalan jangka pendek maupun jangka panjang. Jika fenomena yang sedang diteliti menunjukkan peningkatan, maka garis tren yang digunakan akan menunjukkan pertambahan rata-rata, yang sering disebut sebagai tren positif. Namun, jika fenomena tersebut menunjukkan penurunan, maka garis tren akan mencerminkan penurunan rata-rata, yang disebut sebagai tren negatif (Santi skk, 1986). Dalam penggunaan metode Trend Moment, data historis dari satu variabel dapat digunakan., adapun rumus yang di gunakan adalah:

 $\mathbf{Y} = \mathbf{a} + \mathbf{b}$ 

X…………………………………………...………(1) Dimana: $Y = \text{milai trend}$  atau variabel yang akan

diramalkan a = bilangan konstan (hasil nilai a)

 $b = slope$  atau koefisien garis trend (hasil nilai b)

 $X =$  indeks waktu (waktu yang akan di ramal)

Untuk mencari nilai a dan b pada rumus dibawah digunakan dengan cara matematis dengan penyelesaiannya menggunakan metode subtitusi dan metode eliminasi. Adapun persamaannya yaitu:

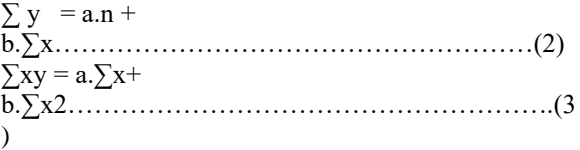

Dimana : n = jumlah data (data dari 1,2 3,4....n.)  $\Sigma y$  = jumlah dari data penjualan (data penjualan minguan)

 $\Sigma$ x = jumlah dari periode waktu (data periode waktu dari 0,1,2,3,....n)

∑xy = jumlah dari data penjualan dengan periode waktu

Setelah mendapatkan nilai peramalan dengan metode Trend Moment, nilai tersebut akan disesuaikan dengan pengaruh musiman menggunakan indeks musim. Indeks musim (Im) dihitung dengan mengambil ratarata penjualan pada minggu tertentu dan membaginya dengan rata-rata penjualan perminggu.

## **3. METODE PENELITIAN**

#### **3.1. Analisis Kebutuhan**

Dalam analisis kebutuhan, kebutuhan dibagi menjadi dua jenis: fungsional dan non-fungsional. Kebutuhan fungsional berkaitan dengan proses yang diperlukan untuk menyelesaikan masalah yang telah diidentifikasi. Kebutuhan non-fungsional mendukung implementasi sistem secara keseluruhan. Data diperoleh dari direktur perusahaan dan beberapa

karyawan melalui wawancara. Wawancara dengan direktur bertujuan untuk memperoleh pengetahuan dan informasi yang diperlukan, seperti data pendapatan dan persediaan bahan baku selama satu tahun. Informasi ini digunakan untuk mengembangkan solusi peramalan pendapatan dan persediaan bahan baku perusahaan dengan diagnosis data yang akurat.

## **3.1.1 Kebutuhan Fungsional**

Kebutuhan fungsional adalah aspek yang mencakup semua proses yang ada dalam suatu sistem. Kebutuhan fungsional menggambarkan layanan atau fungsi-fungsi yang disediakan oleh sistem. Berikut ini adalah daftar kebutuhan fungsional dari sistem:

- 1. Aplikasi memiliki fitur login, hal ini diperlukan untuk mengatur hak akses pengguna ke fitur-fitur tertentu dan memastikan keamanan data.
- 2. Website dapat menginputkan data stok yang tersedia.
- 3. Website dapat melakukan perhitungan prediksi stok di masa mendatang berdasarkan metode trend moment.
- 4. Aplikasi memiliki fitur untuk menghasilkan laporan yang membantu pengguna dalam memahami trend stok dan pendapatan. Laporan dapat mencakup informasi seperti historis stok, prediksi stok, pendapatan aktual, dan pendapatan perkiraan.

#### **3.1.2 Kebutuhan Nonfungsional**

Berbagai kebutuhan nonfungsional tidak secara langsung terkait pada fitur yang ada pada sistem. Kebutuhan nonfungsional meliputi :

- 1. Website yang dikembangkan harus bisa diakses selama 24 jam sesuai dengan kebutuhan
- 2. Aplikasi mampu menangani pertumbuhan data stok perusahaan percetakan tanpa mengurangi kinerja dan fungsionalitas.
- 3. Website mampu mengelola beberapa data yang tersedia pada perusahaan percetekan
- 4. Database dan Website di program dalam satu PC dan tidak dapat dipindahkan.

#### **3.2. Perancangan Sistem**

dirancang sebuah aplikasi peramalan berbasis web yang bertujuan untuk memprediksi stok di Percetakan Garoeda Pasuruan menggunakan metode *Trend Moment*. Aplikasi ini akan membantu perusahaan dalam mengelola persediaan mereka dengan lebih efisien dan meminimalkan kekurangan stok atau kelebihan stok yang tidak diinginkan.

## **3.3.** *Use Case Diagram*

*Use Case Diagram* adalah suatu interaksi atau kegiatan yang saling berkaitan antara actor dengan sistem. Berikut merupakan Use Case CV Garoeda.

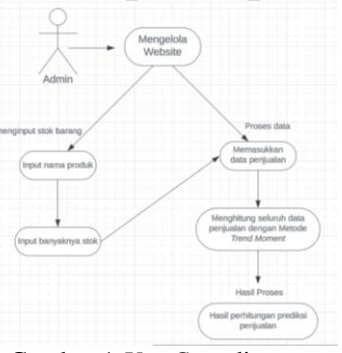

Gambar 1 *Use Case* diagram

### **3.4. Diagram** *Activity*

Activity Diagram menjelaskan *aliran* aktivitas dari sebuah sistem. Gambar 2 dibawah merupakan aliran aktivitas sistem informasi penggunaan *Website.*

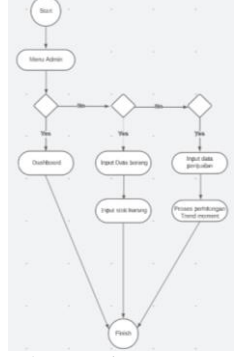

Gambar 2 Diagram *Activiy*

#### **3.5. Diagram** *Class*

Class diagram menunjukkan hubungan antar class dalam sistem yang sedang dibangun dan bagaimana diagram tersebut saling berkolaborasi untuk mencapai suatu tujuan. Pada Gambar 3 dibawah menunjukan class diagram pada *website* Aplikasi Peramalan untuk Prediksi Stok di Perusahaan Percetakan Berbasis Web dengan Metode *Trend Moment*.

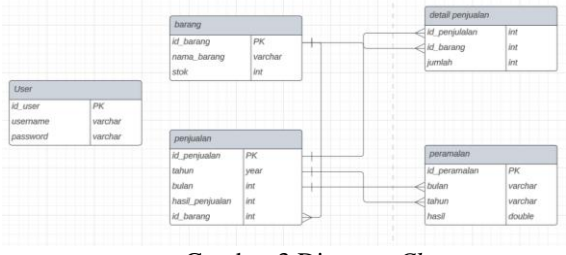

Gambar 3 Diagram *Class*

#### **3.6. Flowchart**

Dalam proses pengembangan situs web CV Garoeda, metode pengumpulan data yang digunakan adalah studi literatur dan wawancara. Penelitian ini melibatkan serangkaian tahapan, dimulai dari analisis kebutuhan, perancangan sistem, implementasi sistem, dan pengujian sistem. Flowchart dari tahapan penelitian yang dilaksanakan dapat dilihat pada gambar 4 :

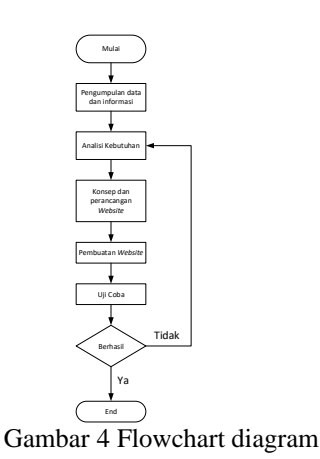

### **3.7. Flowchart Metode**

*Flowchat* metode *Weighted Product* merupakan flowchart yang menjelaskan urutan dalam penyelesaian melakukan perhitungan pada webiste.

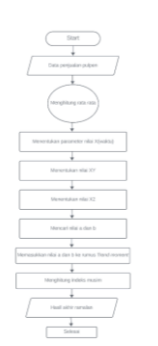

Gambar 5 Flowchart Metode

Metode ini dimulai dengan mengidentifikasi jumlah data penjualan yang akan digunakan dan melakukan perhitungan nilai b menggunakan persamaan 1 dan 2. Nilai b dapat diperbarui menggunakan persamaan 2. Setelah nilai a dan b teridentifikasi, mereka digunakan dalam rumus utama untuk menghasilkan nilai Y. Selanjutnya, indeks musim dihitung dengan membagi rata-rata permintaan mingguan oleh rata-rata mingguan. Setelah nilai indeks musim dihitung, peramalan akhir dihitung dengan menggunakan rumus Y\* dan digunakan untuk meramalkan stok

#### **3.8. Flowchart Sistem**

Pertama, pengguna akan login dan jika berhasil, mereka akan menuju halaman beranda. Di halaman beranda, pengguna dapat menambahkan data stok dan nama produk. Setelah penginputan data, data otomatis tersimpan dalam database. Jika pengguna tidak menginputkan data, mereka akan kembali ke halaman beranda. Di sana, pengguna juga dapat mengedit data yang sudah tersimpan, dan perubahan data akan disimpan dalam database. Selanjutnya, website akan menghitung data setelah mengekspornya

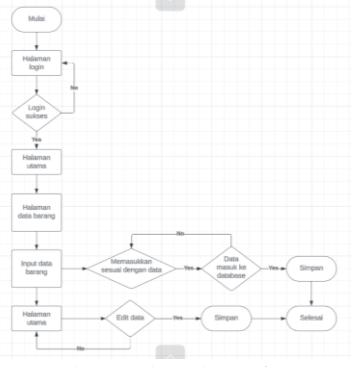

Gambar 6 Flowchart Sistem

## **3.9. Struktur Menu**

Perancangan spesifikasi program adalah tahap perancangan yang bertujuan untuk mengilustrasikan berbagai menu dan submenu yang akan tersedia dalam website Aplikasi Peramalan untuk Prediksi Stok di Perusahaan Percetakan Berbasis Web dengan Menggunakan Metode Trend Moment.

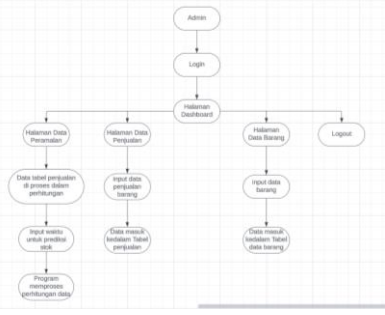

Gambar 7 Struktur menu

Gambar di atas merupakan struktur menu untuk admin yang memiliki hak akses admin. Setelah user login ke website admin akan dialihkan ke halaman dashboard dan admin dapat memilih menu.

## **4. HASIL DAN PEMBAHASAN**

4.1. Implementasi sistem

Sistem diimplementasikan melalui perancangan antarmuka dan bahasa pemrograman PHP. Berikut adalah antarmuka dalam Aplikasi Peramalan Stok di Perusahaan Percetakan Berbasis Web dengan Metode Trend Moment (Studi Kasus Percetakan Garoeda Pasuruan).

4.2. Pembuatan Database

Pada aplikasi ini terdapat database yang digunakan untuk menyimpan semua data yang diperlukan menunjang fungsionalitas dari aplikasi. Adapaun *implementasi* database dari aplikasi ini adalah sebagai berikut:

#### 4.3. Pembuatan Tabel *User*

Tabel ini digunakan untuk menyimpan data users berupa id\_user sebagai *primary key*, *email*, dan password seperti pada Gambar 8:

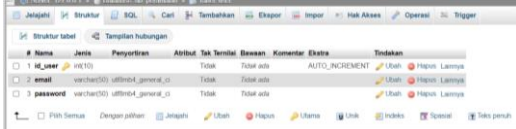

#### Gambar 8 Tabel *user*

4.4. Pembuatan database tabel peramalan Tabel ini digunakan untuk menyimpan data peramalan berupa id\_peramalan sebagai *primary key*, bulan, tahun, dan hasil seperti pada gambar 9:

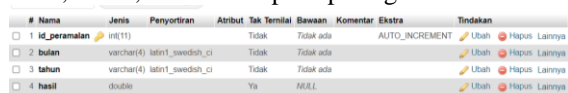

#### Gambar 9 Tabel *peramalan*

## 4.5. Pembuatan Aplikasi

Dalam proses pembuatan aplikasi memiliki satu tahap yaitu tahap pembuatan aplikasi berbasis website sebagai admin, dengan menyambungkan database dari *phpMyAdmin* kedalam website.

# 4.6. Halaman Login

Halaman *Login* merupakan menu yang pertama kali ditampilkan ketika pengguna mengakses *link* website untuk dijalankan. Pada menu ini pengguna akan diminta memasukkan *username* dan *password* yang sudah terdaftar sebelumnya. Selanjutnya pengguna menekan tombol *Login*, maka akan diarahkan menuju halaman *Dashboard* Webiste.

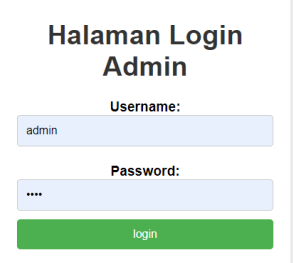

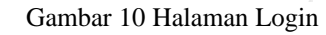

#### 4.7. Halaman Dashboard

Menu dashboard merupakan halaman yang menampilkan beberapa menu seperti Data Barang, Data Penjualan, Peramalan, dan Logout.

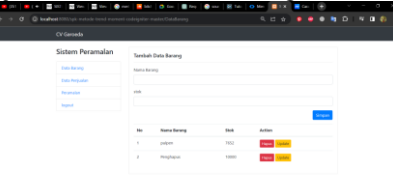

Gambar 11 Tampilan Halaman Dashboard 4.8. Halaman Data Barang

Pada menu Data Barang admin dapat mengelola data seperti menginputkan Nama Barang dan menginputkan stok barang, admin juga dapat mengubah atau menghapus data.

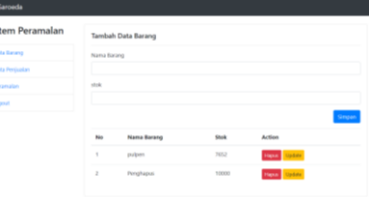

Gambar 11 Tampilan Halaman Tambah Barang 4.9. Halaman Data Penjualan

Sis

Pada halaman data penjualan terdapat fitur yang berfungsi untuk mengelola data seperti menginputkan bulan, tahun, jumlah barang yang terjual, dan pada halaman tersebut akan ditampilkan tabel yang didalamnya dapat menghapus atau melihat detail data barang seperti gambar 12 dibawah.

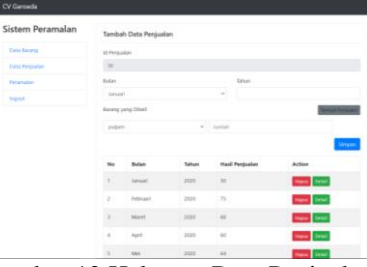

Gambar 12 Halaman Data Penjualan 4.10.CRUD Detail Data Penjualan

Pada gambar 13 menunjukan crud *button detail* pada halaman data penjualan.

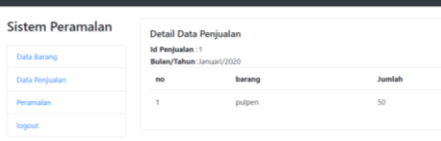

Gambar 13 Detail Data Penjualan 4.11.Halaman Peramalan

Gambar 14 menunjukan halaman menu peramalan yang menunjukan tabel Data Penjualan, namun berbeda dengan tabel pada menu Data Penjualan, tabel dibawah menunjukan proses perhitungan *trend moment*.

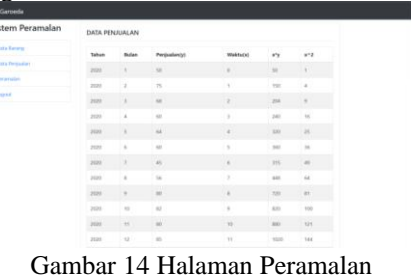

# 4.12.Tampilan Perhitungan Peramalan

Gambar 15 adalah tabel di bawah menu Peramalan, yang digunakan untuk menginput bulan dan tahun untuk Proses Ramal Penjualan. Program akan memproses data dalam tabel Data Penjualan dan menampilkan hasil perhitungan trend moment pada tabel tersebut.

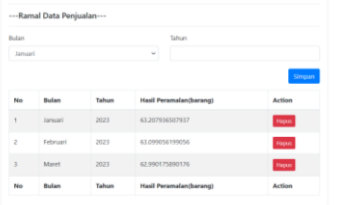

Gambar 15 Tampilan Perhitungan Peramalan 4.13.Fitur Logout

Fitur Logout merupakan fitur dalam program yang berfungsi untuk keluar dari halaman program, ketika pengguna menekan tombol logout maka tampilan akan beralih ke halaman Login Website.

# **□** Logout

# Gambar 16 Tampilan *Logout*

4.14.Perhitungan *Trend Moment* Produk Pulpen

Langkah pertama yang harus dilakukan sebelum melakukan perhitungan yaitu memasukkan data actual yang sudah tertera pada tabel 1 dan 2. Selanjutnya yaitu menentukan nilai dari  $x^2, xy, \sum y, \sum xy, \sum x^2$ yang tertera pada tabel 5 berikut.

Tabel 1 Hasil Perhitungan Penjualan

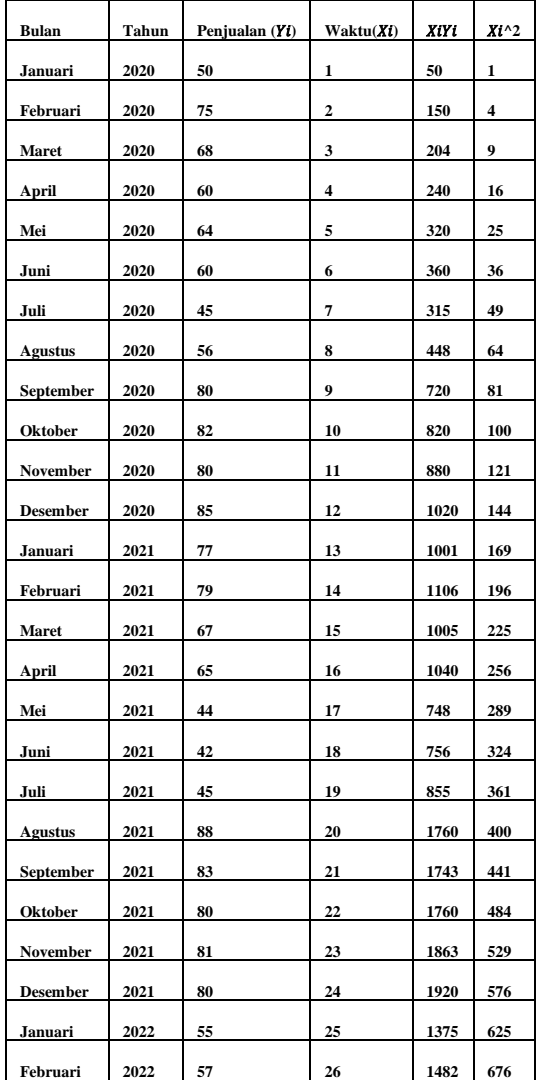

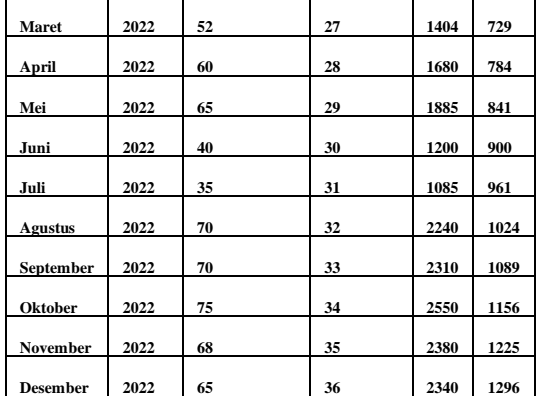

Data stok pulpen selama 3 tahun terakhir dari bulan ke 1 sampai ke 36 menghasilkan  $\Sigma x = 666$ ,  $\Sigma y$  $= 2348, \sum xy = 43015, \sum x^2 = 16206$ , atau dalam bentuk tabel seperti berikut.

Tabel 2 Perhitungan mencari nilai

| Penjualan (Yi) | Waktu $(Xi)$ | XiYi  | $Xi^{\wedge}2$ |
|----------------|--------------|-------|----------------|
| 2348           | 666          | 43015 | 16206          |
| 65.222222222   | 18.5         |       |                |

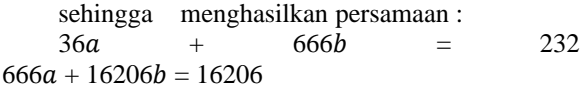

Nilai a dan b yang telah didapat, dimasukkan ke persamaan  $Y = a + bx$ . Sehingga, didapat hasil prediksi stok pulpen menggunakan *Trend Moment* seperti pada tabel berikut.

Tabel 3 Hasil Perhitungan prediksi stok pulpen pada tahun 2023

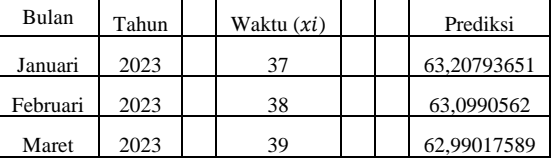

#### 4.15.**Pengujian Sistem**

Pada tahap pengujian, dilakukan serangkaian kegiatan untuk menguji fungsi dan kinerja website, termasuk pengujian fitur-fitur khusus seperti pencarian, eksport-import data, CRUD (Create, Read, Update, Delete), serta responsifitas terhadap perangkat yang berbeda. Setiap fitur dan fungsi diperiksa secara rinci untuk menghindari kesalahan atau bug yang dapat memengaruhi pengalaman pengguna.

#### 4.16.**Pengujian Fungsional**

Pengujian fungsional website akan dilakukan dengan menggunakan empat browser yaitu google chrome, microsoft edge, mozilla firefox dan opera mini. Pengujian dilakukan untuk memastikan fitur dari website berfungsi dengan normal. Hasil dari pengujian website bisa dilihat pada tabel 4

Tabel 4 Pengujian Fungsional *Website*

|                  | <b>Browser</b>           |                         |                           |               |  |
|------------------|--------------------------|-------------------------|---------------------------|---------------|--|
| Fungsi           | <b>Microsoft</b><br>Edge | Google<br><b>Chrome</b> | Mozilla<br><b>Firefox</b> | Opera<br>Mini |  |
| Halaman<br>Login |                          |                         |                           |               |  |

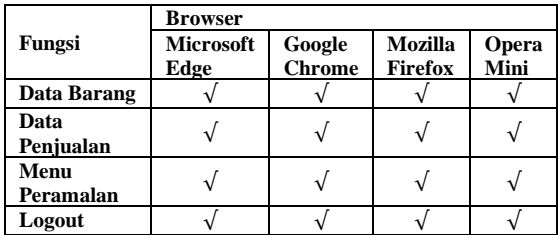

## 4.17.**Pengujian Blackbox**

Pengujian black box website memiliki fokus pada persyaratan fungsional perangkat lunak. Pengujian ini dilakukan dengan mengamati hasil input dan output dari perangkat lunak tanpa pengetahuan rinci tentang struktur kode yang digunakan dalam perangkat lunak tersebut. Hasil dari pengujian black box website dapat ditemukan dalam Tabel 4.5 yang menggambarkan hasil-hasil dari pengujian tersebut.

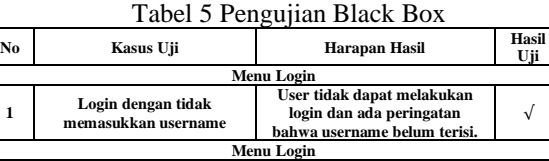

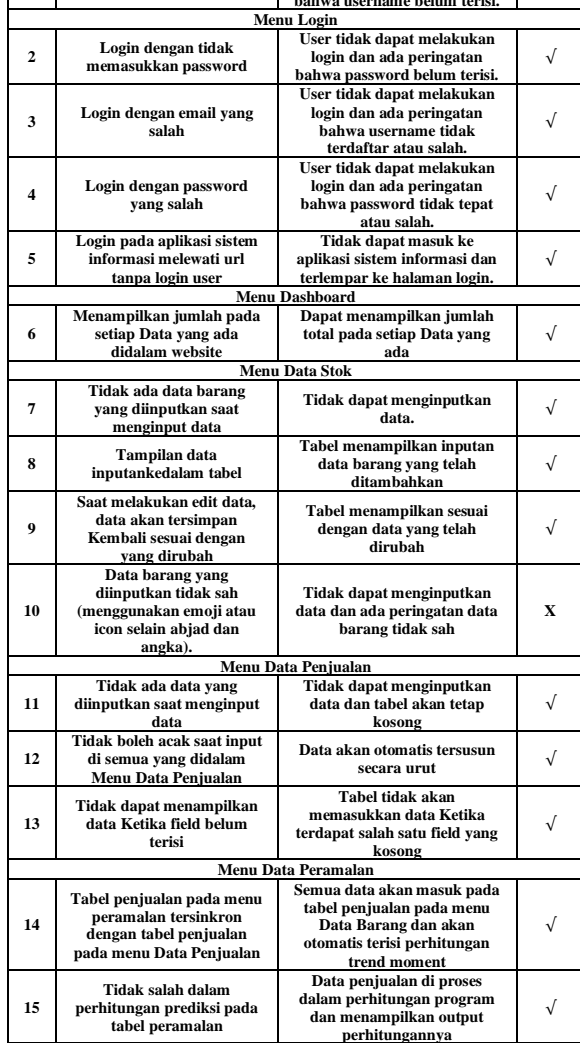

X : Hasil Tidak Sesuai

Diketahui: Jumlah Hasil Sesuai : 14

Jumlah Hasil Tidak Sesuai: 1

Total Seluruh Pengujian : 15

Dari data di atas kemudian akan dihitung persentase hasil yang didapat sebagai berikut:

Persentase  $=\frac{Jumlah Hasil sesuai}{Total Seluruh Pengujian}$  x 100%

Persentase =  $\frac{14}{15}$  x 100%

Persentase =  $93,33\%$ 

Hasil Pengujian di atas menyatakan bahwa berdasarkan fungsional perangkat lunak mencapai

Tabel 6 Pengujian Metode

93,33%.

## 4.18.**Pengujian Metode**

Dilakukan pengujian dengan sistem terhadap data pada tahun 2020 sampai dengan data pada tahun 2021, dibandingkan data asli. Pengujian metode dengan cara membandingkan perhitungan manual metode *Trend moment* di Microsoft Excel dengan perhitungan yang ada pada sistem.

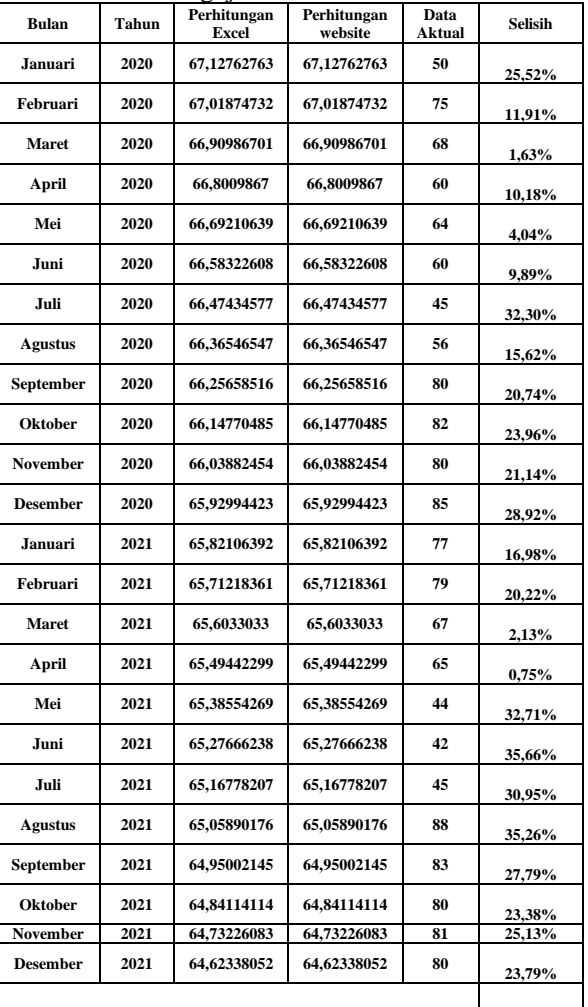

**Rata-rata Eror dari 24 bulan 20,03%** Pada Tabel 6 Pengujian Metode menunjukan perhitungan diatas sebagai pembanding antara perhitungan manual menggunakan excel dan

Keterangan:

√ : Hasil Sesuai

perhitungan melalui website dengan menunjukan hasil yang sama, perbandingan dengan kedua perhitungan dan data aktual menunjukan selisih sedikit berbeda dengan persentase 20,03%.

#### 4.19.**Pengujian Admin**

Pada Pengujian admin dilakukan untuk mengetahui apakah sistem sudah berjalan dengan baik atau belum pada bagian admin. Tabel 7 Pengujian Admin

| $1 \leftrightarrow 1$ |                        |                                                                                                  |                                                                                                    |                 |  |  |
|-----------------------|------------------------|--------------------------------------------------------------------------------------------------|----------------------------------------------------------------------------------------------------|-----------------|--|--|
| No.                   | Tujuan                 | Hasil<br>vang<br>diharapkan                                                                      | Hasil sistem                                                                                         | Kesimpulan      |  |  |
| 1                     | Login                  | Admin<br>dapat<br>melakukan login<br>dan diarahkan ke<br>halaman beranda                         | Admin dapat<br>melakukan<br>login<br>dan<br>diarahkan<br>ke<br>halaman<br>beranda                    | <b>Berhasil</b> |  |  |
| $\mathbf{2}$          | Menu data<br>barang    | Admin<br>dapat<br>melakukan input,<br>edit, delete pada<br>menu data barang                      | Admin<br>dapat<br>melakukan<br>input,<br>edit,<br>delete<br>pada<br>data<br>menu<br>barang           | <b>Berhasil</b> |  |  |
| 3                     | Menu data<br>penjualan | Admin<br>dapat<br>melakukan input,<br>edit, delete pada<br>data<br>menu<br>penjualan             | Admin<br>dapat<br>melakukan<br>input,<br>edit.<br>delete<br>pada<br>data<br>menu<br>penjualan        | <b>Berhasil</b> |  |  |
| 4                     | Menu data<br>peramalan | Admin<br>dapat<br>melakukan input,<br>edit, delete pada<br>data<br>menu<br>peramalan             | Admin<br>dapat<br>melakukan<br>edit,<br>input,<br>delete<br>pada<br>data<br>menu<br>peramalan        | <b>Berhasil</b> |  |  |
| 5                     | Menu<br>Logout         | Admin<br>dapat<br>melakukan logout<br>akan<br>dan<br>diarahkan<br>Kembali<br>ke<br>halaman login | Admin<br>dapat<br>melakukan<br>logout<br>dan<br>akan<br>diarahkan<br>Kembali<br>ke.<br>halaman login | <b>Berhasil</b> |  |  |

## **5. KESIMPULAN DAN SARAN**

Hasil implementasi dan pengujian menunjukkan bahwa aplikasi peramalan berfungsi dengan baik di tiga browser web yang berbeda. Meskipun ada sedikit perbedaan antara perhitungan manual dan perhitungan melalui website, pengujian Black Box menunjukkan performa mendekati yang diharapkan, sekitar 93,33%. Fungsionalitas website juga telah teruji dengan baik. Untuk pengembangan selanjutnya, disarankan melakukan penelitian menggunakan metode peramalan lainnya seperti ARIMA atau Moving Averages, serta mengembangkan versi mobile dengan tambahan fitur-fitur.

#### **DAFTAR PUSTAKA**

- [1] Ayu Nanda Safitri, & Sianturi, F. A. (2020). Analisa Metode Trend Moment Untuk Peramalan Penjualan Stok Barang Pada Toko Sun Oleh-Oleh. *Jurnal Ilmu Komputer Dan Sistem Informasi (JIKOMSI)*, *3*(1.1), 91–102.
- [2] Agus Mulyanto, Dwi. 2019. "Penerapan Forecasting Menggunakan Metode Trend Moment Untuk Menentukan Target Pengeluaran Barang Di Pt.Telkom Akses." Jurnal FIKI IX(2): 2087–2372. http://jurnal.unnur.ac.id/index.php/jurnalfiki.
- [3] Oliviasandrea, C. 2022. "Implementasi Metode Trend Moment Pada Sistem Pendukung Keputusan Peramalan Penjualan Truk." Klik-Kumpulan Jurnal Ilmu Komputer 09(03): 402–15.

[http://klik.ulm.ac.id/index.php/klik/article/view/4](http://klik.ulm.ac.id/index.php/klik/article/view/474) [74.](http://klik.ulm.ac.id/index.php/klik/article/view/474)

- [4] Fahrur Rizal, M, and Danang Wahyu Widodo. 2021. "Peramalan Dengan Metode Trend Moment Untuk Memprediksi Jumlah Penjualan Produk Healthy Di CV. Surya Willis." Seminar Nasional Inovasi Teknologi: 29–34.
- [5] Laily Rizky Amalia, William Ramdhan, and Wan Mariatul Kifti. 2022. "Penerapan Metode Trend Moment Untuk Memprediksi Jumlah Pertumbuhan Penduduk." Building of Informatics, Technology and Science (BITS) 3(4): 566–73.
- [6] Jemmy Andriano Frans, Mira Orisa, and Suryo Adi Wibowo. 2020. "Prediksi Penjualan Kayu Lapis Di Cv Diato Wood Sejahtera Dengan Metode Trend Moment Berbasis Web." JATI (Jurnal Mahasiswa Teknik Informatika) 4(2): 183–90.
- [7] Setiawan, I R. 2021. "IMPLEMENTASI METODE TREND MOMENT PADA PREDIKSI TREN PENJUALAN SEPATU DI TOKO GARAGESHOESSMI KOTA SUKABUMI: Jurnal." *Jurnal Sistem Informasi (JASISFO)* 2(2): 205–13.

[https://jurnal.polsri.ac.id/index.php/jasisfo/article/](https://jurnal.polsri.ac.id/index.php/jasisfo/article/view/3495%0Ahttps:/jurnal.polsri.ac.id/index.php/jasisfo/article/view/3495/1778) [view/3495%0Ahttps://jurnal.polsri.ac.id/index.ph](https://jurnal.polsri.ac.id/index.php/jasisfo/article/view/3495%0Ahttps:/jurnal.polsri.ac.id/index.php/jasisfo/article/view/3495/1778) [p/jasisfo/article/view/3495/1778.](https://jurnal.polsri.ac.id/index.php/jasisfo/article/view/3495%0Ahttps:/jurnal.polsri.ac.id/index.php/jasisfo/article/view/3495/1778)

- [8] Nurlaili Indah Kusuma Wardhani, Indyah Hartami S, and Wahyu Dwi Puspitasari. 2022. "Sistem Forecasting Penjualan Beras Dengan Menerapkan Metode Trend Moment." *JATI (Jurnal Mahasiswa Teknik Informatika)* 6(2): 901–7.
- [9] Irga Krisna, and Deni Arifianto. 2020. "Implementasi Metode Trend Moment Pada Toko Delima Jaya Untuk Menentukan Jumlah Kebutuhan Stok Barang." *Universitas Muhammadiyah Jember*: 1–10. http://repository.unmuhjember.ac.id/5466/10/J. JURNAL.pdf.
- [10] Habib Khoirul Muwahidin, Ahmad Faisol, and Nurlaily Vendyansyah. 2023. "Penerapan Metode Trand Moment Pada Sistem Peramalan Penjualan Produk Di Toko Martha Agung." *JATI (Jurnal Mahasiswa Teknik Informatika)* 6(2): 1078–86.
- [11] Nurlaili, and Reni Umilasari. 2022. "Penerapan Metode Trend Moment Untuk Peramalan Stok Penjualan Di Apotek Prima Farma." *Jurnal Teknik Iformatika Universitas Muhammadiyah Jember* 6(29): 1–11.